## **Gestellung bestätigen**

**Wurde der Zollantrag vorzeitig gesendet, kann nach Erhalt der ATA-Nummer auf dem Reiter Vorpapiere das Vorpapier eingetragen werden. Nur dieser Reiter ist änderbar nach dem Senden!**

Das erneute Senden zum Wandeln der ATA-Nummer in eine ATC-Nummer wird über Kontextmenü **Ge stellung bestätigen** angestoßen.

CargoSoft sendet nun die Nachricht mit der ATB-Nummer an den Zoll.

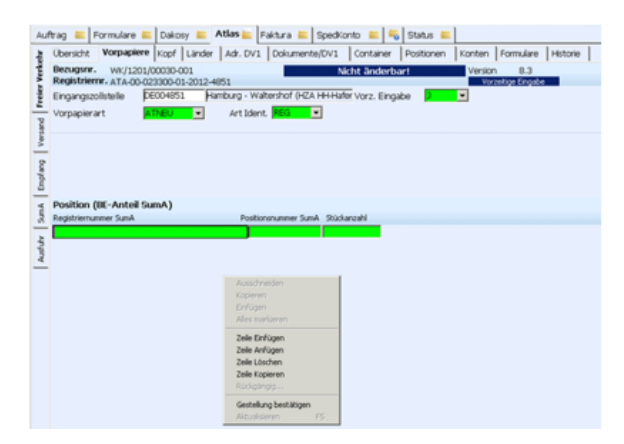

**Inhalt dieser Seite**

[Automatische Bestätigung der](#page-0-0)  [Gestellung bei Verwendung der](#page-0-0)  [Dakosy Import Message](#page-0-0)  [Platform \(IMP\)](#page-0-0)

## <span id="page-0-0"></span>Automatische Bestätigung der Gestellung bei Verwendung der Dakosy Import Message Platform (IMP)

**Auch außerhalb der üblichen Bürozeiten steht der Hafen nicht still. Sie möchten zu diesen Zeiten einen Zollantrag bestätigen? Nutzen Sie hierzu die Funktion automatischen Gestellung über die IMP-Platform!**

Wird im Freien Verkehr ein Zollantrag vorzeitig an den Zoll gesendet, kann die Bestätigung der Gestellung unter bestimmten Voraussetzungen AUTOMATISCH vom System ausgelöst werden.

Werden folgend genannte Voraussetzungen erfüllt, wird auf dem **Reiter Vorpapier** das neue Feld **Gestellung automatisch bestätigen** (bei Verwendung der IMP) sichtbar.

Voraussetzungen:

- 1. Als Verkehrszweig an der Grenze ist der Code 1 erfasst (Seeverkehr)
- 2. der Zollantrag wird mit dem Kennzeichen **Vorz. Eingabe** = **J** erstellt
- 3. als Vorpapierart muss ATNEU eingegeben werden
- 4. im Position BE-Anteil SumA muss mind. eine ATB-Nummer eingegeben werden

(Art Ident. = REG)

**WICHTIG: Diese Funktion der autom. Gestellungsbestätigung ist nur bei Nutzung der Dakosy Import Message Platform (IMP) in**  Δ **CargoSoft verfügbar!**

Soll die Gestellung automatisch ausgelöst werden, muss vor dem Senden des vorzeitigen Zollantrags die **Checkbox Gestellung automatisch bestätigen** aktiviert werden.

Wird die ATB-Nummer mit dem Status 934 (SumA bestätigt) über die IMP gemeldet und wurde der vorzeitige Zollantrag gesendet, wird 30 Minuten später die Gestellung automatisch vom System bestätigt.

Sollten mehrere ATB-Nummern als Vorpapier im Zollantrag angegeben wurden sein, wird die Gestellung erst dann automatisch bestätigt, wenn ALLE ATB-Nummern den Status **bestätigt (934)** haben.

Ob für die ATB-Nummer der Status **bestätigt (934)** über die IMP gemeldet wurde, wird informativ in den Feldern neben der jeweiligen ATB-Nummer angezeigt.

**Info:** Wurde für eine ATB-Nummer+Position im Freien Verkehr die Option **Gestellung automatisch bestätigen** UND in den IMP-Kopfdaten **Verwahre rwechsel auslösen** aktiviert, wird die Auto-Bestätigung erst ausgelöst, wenn für das Terminal die Verwahrung (Status 942) beendet wurde.

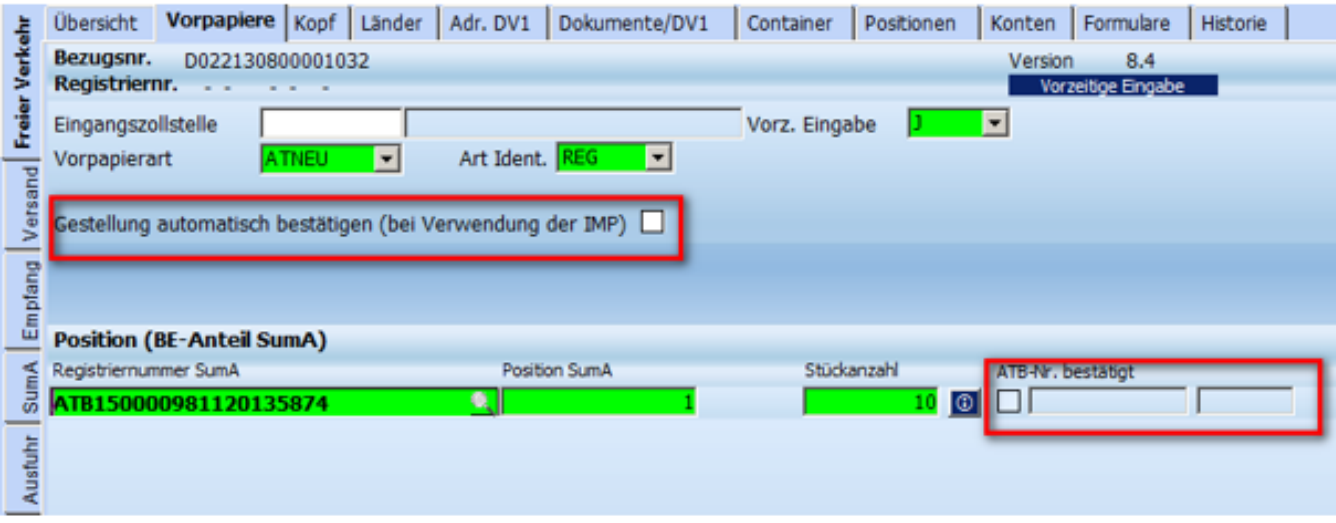

Wird ein vorzeitig gesendeter Antrag aufgrund von Fehlern vom Zoll zurückgegeben, wird mit Verarbeiten der Rückmeldung die Checkbox **Gestellung automatisch bestätigen** deaktiviert.

Ansonsten würde die Schnittstelle bei **Erhalt des Status 934** trotz der Rückweisung versuchen, die Gestellung automatisch zu bestätigen.

In diesem Fall muss beim Senden des korrigierten Antrags die Checkbox ggf. neu gesetzt werden.